Виконав учень групи №13 Стефанчишин Анатолій

#### Поняття Розміщення

Вирівнювання тексту — це те, як текст, розташований на сторінці. Він може бути розташований по центру, по лівому та правому краю, по ширині

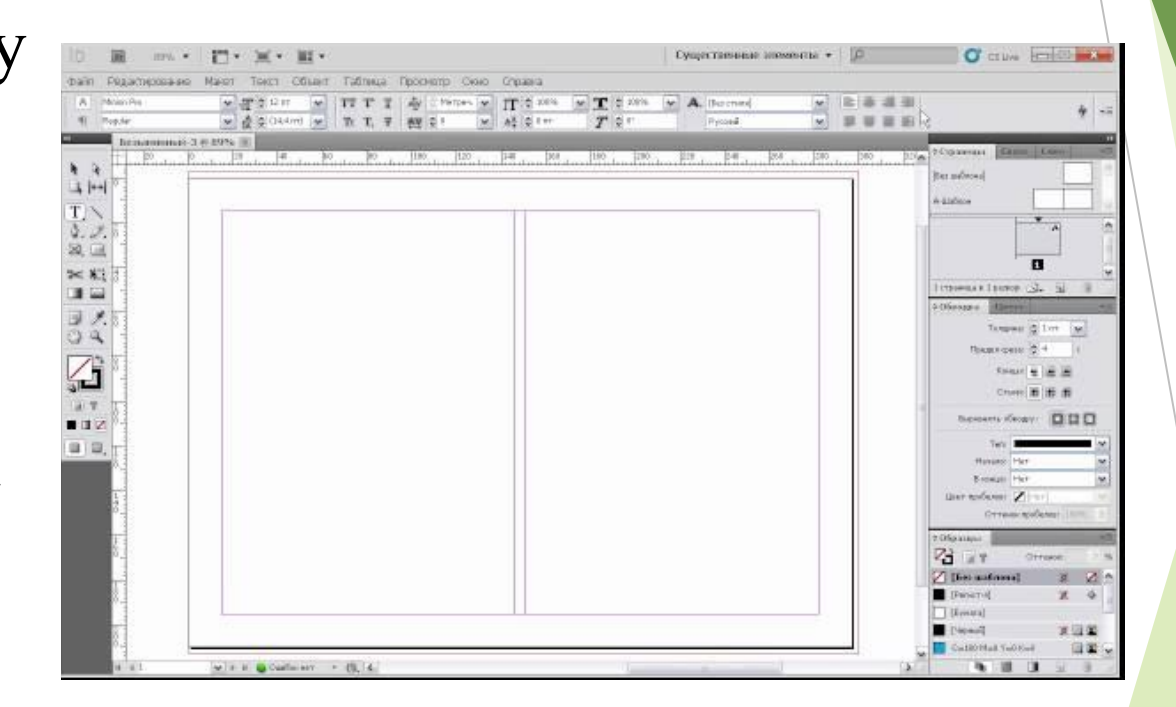

#### Види Вирівнювання тексту

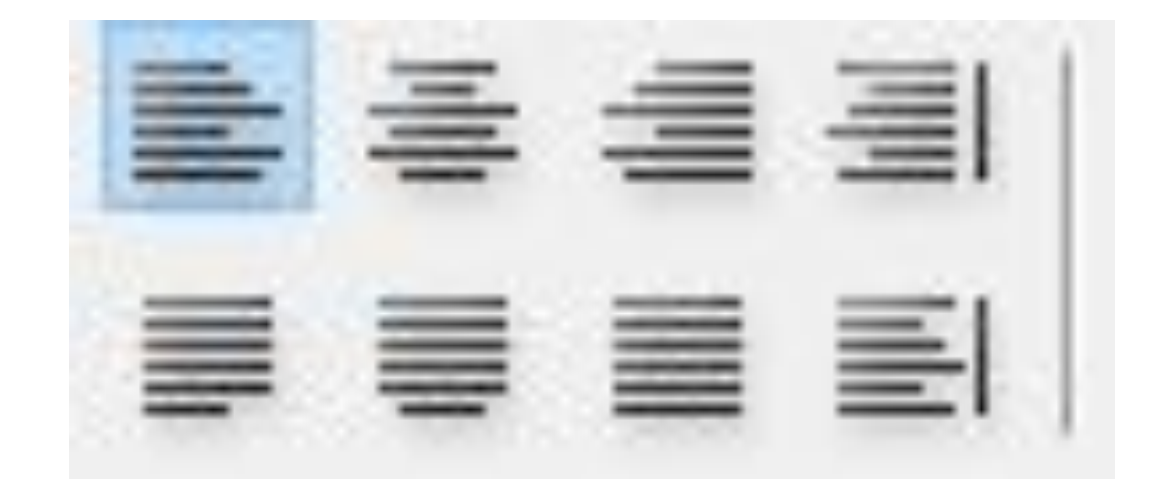

#### Вирівнювання по лівому краю та по формату кінцева стрічка зліва

![](_page_3_Picture_2.jpeg)

Крім друку, він дозволяє експортувати готові документи в актуальний на сьогодні формат PDF <mark>і</mark> в інші формати, зберігаючи все різноманіття оформлення та унікальні дизайнерські рішення.

![](_page_3_Picture_4.jpeg)

Крім друку, він дозволяє експортувати готові документи в актуальний на сьогодні формат PDF і в інші формати, зберігаючи все різноманіття оформлення та унікальні дизайнерські рішення.

#### Вирівнювання по центру та по формату кінцева стрічка по центу

![](_page_4_Picture_2.jpeg)

Крім друку, він дозволяє експортувати готові документи в актуальний на сьогодні формат PDF і в інші формати, зберігаючи все різноманіття оформлення та унікальні дизайнерські рішення.

Крім друку, він дозволяє експортувати готові документи в актуальний на сьогодні формат PDF і в інші формати, зберігаючи все різноманіття оформлення та унікальні дизайнерські рішення.

## Вирівнювання по правому краю та по формату для всіх стрічок

![](_page_5_Picture_2.jpeg)

Крім друку, він дозволяє експортувати готові документи в актуальний на сьогодні формат PDF і в інші формати, зберігаючи все різноманіття оформлення та унікальні дизайнерські рішення.

Крім друку, він дозволяє експортувати готові документи в актуальний на сьогодні формат PDF і в інші формати, зберігаючи все різноманіття оформлення та унікальнідизайнерськірішення.

#### Вирівнювання від та до корення

![](_page_6_Picture_2.jpeg)

Крім друку, він дозволяє експортувати готові документи в актуальний на сьогодні формат PDF і в інші формати, зберігаючи все різноманіття оформлення та унікальні дизайнерські рішення.

![](_page_6_Picture_4.jpeg)

Крім друку, він дозволяє експортувати готові документи в актуальний на сьогодні формат PDF і в інші формати, зберігаючи все різноманіття оформлення та унікальні дизайнерські рішення.

## Способи створення «Тексту» інструментом «Текст» «Текст по контуру» та текст в фігурі

![](_page_7_Picture_2.jpeg)

Крім друку, він дозволяє експортувати готові документи в актуальний на сьогодні формат PDF і в інші формати, зберігаючи все різноманіття оформлення та унікальні дизайнерські рішення.

![](_page_7_Picture_4.jpeg)

![](_page_7_Picture_5.jpeg)

## Обтікання графічних зображень текстом «Без обтікання» «По обмежувальній рамці»

Крім друку, він дозволяє експортувати готові документи в актуальний на с**ьогодні фор**мат PDF і в інші формати зберігаючи все різноманіття оформлення та унікальні дизайнерські рішення.

![](_page_8_Picture_3.jpeg)

#### Обтікання графічних обєктів текстом «По формі обєкта»

![](_page_9_Picture_2.jpeg)

Крім друку, він дозволяє експортувати готові документи в актуальний на сьогодні формат PDF

![](_page_9_Picture_4.jpeg)

і в інші формати, зберігаючи все різноманіття оформлення та унікальні дизайнерські рішення.

# Дякую за увагу